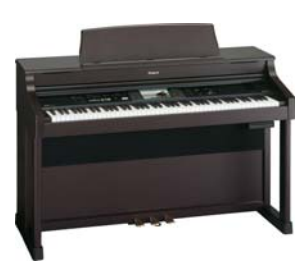

## Download MIDI files from the Internet for your Roland

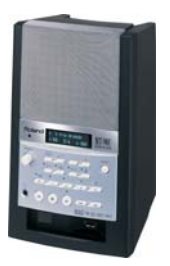

- 1. Use any search engine (yahoo, google, etc.) and type in the name of the composer/artist or song title followed by the word midi. Ex. beethoven midi, amazing grace midi, jazz midi
- 2. Click on Search
- 3. Look at the list of sites that the search engine found, when you see one that looks interesting, click on it
- 4. Look for the list of midi files and click on the one you want:
	- Left click: your computer will either ask you if you want to download it or open it, or it will start playing the song.
	- Right click: you can "save target as"
- 5. Save or download the file to **3½ Floppy Drive** or **USB Memory Key**
- 6. Insert the **Disk** or **Key** into your Roland Digital Piano or Music Tutor

## Check our Website for a MIDI File Catalog:

www.capmusic.com

## Why Midi Files?

- MIDI files help piano students: Since a typical piano lesson occurs once weekly, the Music Tutor offers an essential between-lesson "practice partner." It interactively helps students play correct notes and rhythms, allows them to adjust tempo, and focus on "mess-up spots." This Tutor is so effective, in fact, most piano teachers want their students to use Roland Music Tutors for daily practice—because students learn faster and enjoy playing more.
- MIDI files are not just for piano. You can play drums, guitar, band & orchestra instruments, and even sing with MIDI files.
- MIDI files are a simple set of instructions telling an instrument how to play. Unlike a CD, a MIDI file allows you to change tempo, mute any track(s), display the music notation, change instrumentation, move forward and backward to any specific measure, and more.

## Need help? We are just a phone call away...512-458-1933

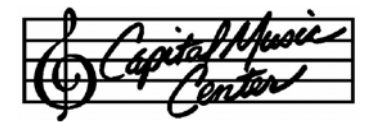

6101 Burnet Rd · Austin, TX 78757  $\frac{1}{2}$   $\frac{1}{2}$   $\frac{1}{4}$   $\frac{1}{4}$   $\frac{1}{4}$   $\frac{1}{4}$  512-458-1933 · www.capmusic.com